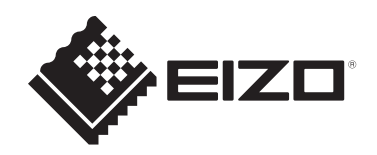

# **取扱説明書**

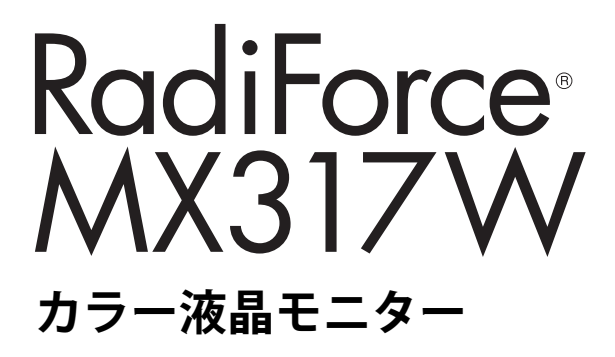

### **重要**

**ご使用前には必ずこの取扱説明書および設定マニュアルをよくお読みに なり、正しくお使いください。 この取扱説明書は大切に保管してください。**

- モニターの設定 / 調整については、設定マニュアルを参照してくださ い。
- 取扱説明書を含む最新の製品情報は、当社のWebサイトから確認できま す。

[www.eizo.co.jp](https://www.eizo.co.jp/)

### **ユーザー登録のお願い**

このたびは、当社製品をお買い求めいただき、誠にありがとうございます。 お買い上げいただきましたお客様へより充実したサポートをお届けするた め、ユーザー登録をお願いいたします。 [www.eizo.co.jp/registration](https://www.eizo.co.jp/registration)

# <span id="page-1-0"></span>**絵表示について**

本書および本体では次の絵表示を使用しています。内容をよく理解してから本文をお読み ください。

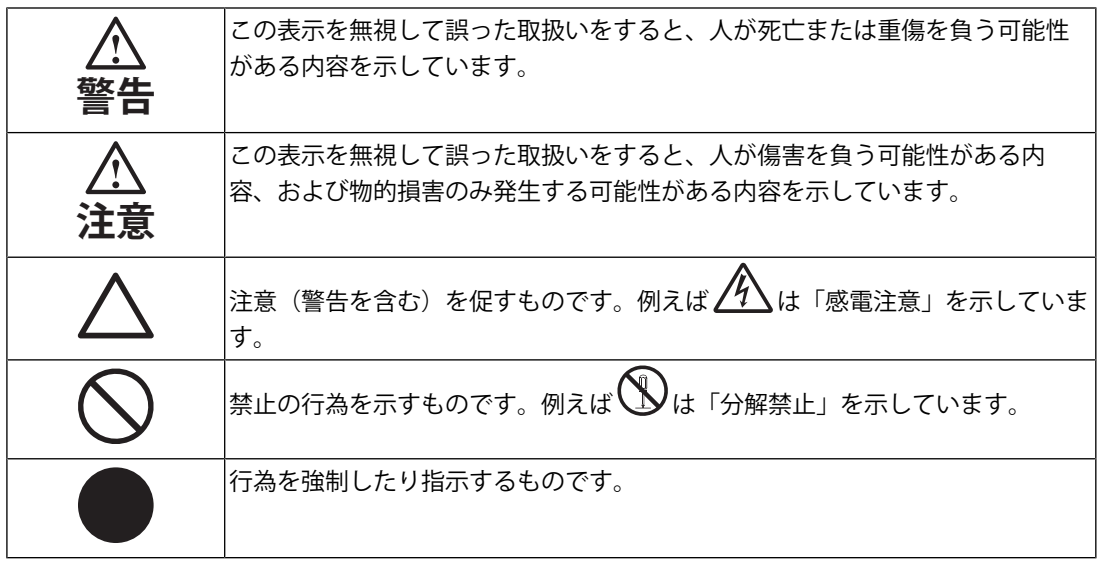

製品の仕様は販売地域により異なります。お買い求めの地域に合った言語の取扱説明書をご 確認ください。

- 1. 本書の著作権はEIZO株式会社に帰属します。本書の一部あるいは全部をEIZO株式会社 からの事前の許諾を得ることなく転載することは固くお断りします。
- 2. 本書の内容について、将来予告なしに変更することがあります。
- 3. 本書の内容については、万全を期して作成しましたが、万一誤り、記載もれなどお気づ きの点がありましたら、ご連絡ください。
- 4. この製品の使用を理由とする損害、逸失利益などの請求につきましては、上記にかかわ らず、いかなる責任も負いかねますので、あらかじめご了承ください。
- 5. 乱丁本、落丁本の場合はお取り替えいたします。販売店までご連絡ください。

# <span id="page-2-0"></span>**使用上の注意**

### <span id="page-2-1"></span>**重要**

製品の仕様は販売地域により異なります。販売地域外での使用に関して、当社は一切責任 を負いかねます。

This product has been adjusted specifically for use in the region to which it was originally shipped. If operated outside this region, the product may not perform as stated in the specifications.

ご使用前には、「使用上の注意」および本体の「警告表示」をよく読み、必ずお守りくだ さい。

### <span id="page-2-2"></span>**警告表示位置**

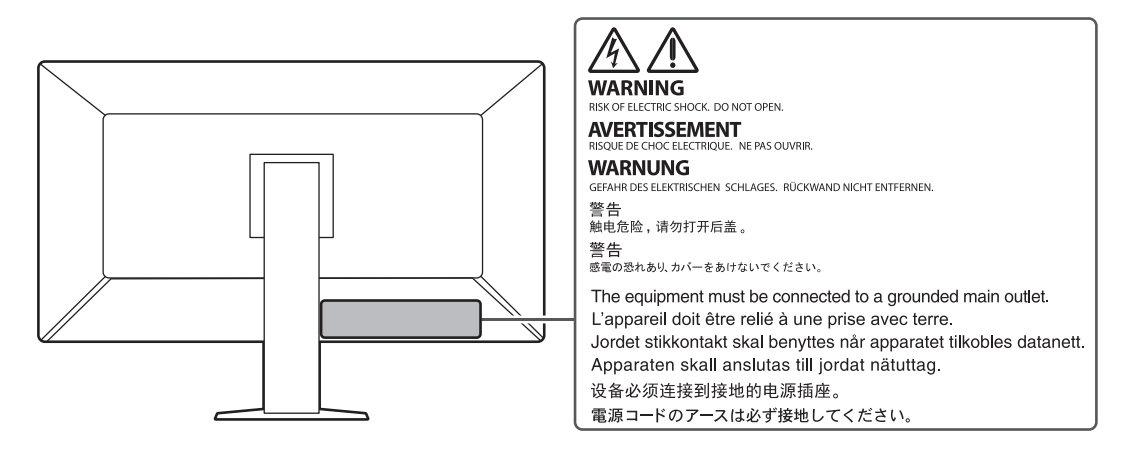

### <span id="page-2-3"></span>**本体に使われている記号について**

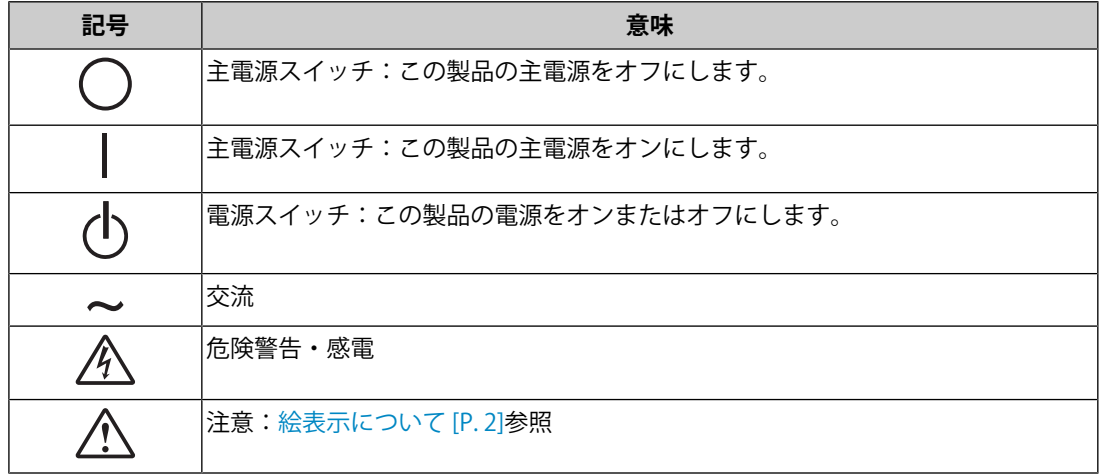

### **警告**

#### **警告**

**万一、異常現象(煙、異音、においなど)が発生した場合は、すぐに電源スイッチを 切り、電源プラグを抜いて販売店またはEIZOメンテナンスセンターに連絡する**

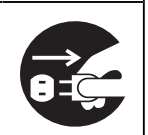

そのまま使用すると火災や感電、故障の原因となります。

### **警告**

#### **分解しない、製品を改造しない**

この製品内部には、高電圧や高温になる部分があり、感電、やけどの原因となりま す。また、改造は火災、感電の原因となります。

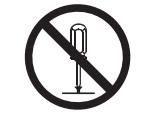

### **警告**

#### **修理は販売店またはEIZOメンテナンスセンターに依頼する**

お客様による修理は火災や感電、故障の原因となりますので、絶対におやめくださ い。

### **警告**

#### **異物を入れない、液体を置かない**

この製品内部に金属、燃えやすい物や液体が入ると、火災や感電、故障の原因となり ます。

万一、この製品内部に液体をこぼしたり、異物を落とした場合には、すぐに電源プラ グを抜き、販売店またはEIZOメンテナンスセンターにご連絡ください。

### **警告**

#### **丈夫で安定した場所に置く**

不安定な場所に置くと、落下することがあり、けがの原因となります。

万一、落とした場合は電源プラグを抜いて、販売店またはEIZOメンテナンスセンター にご連絡ください。そのまま使用すると火災、感電の原因となります。

# **警告 次のような場所で使用しない** 火災や感電、故障の原因となります。 • 屋外 • 車両・船舶などへの搭載 • 湿気やほこりの多い場所 • 水滴のかかる場所。浴室、水場など • 油煙や湯気が直接当たる場所 • 熱器具、加湿器の近く • 直射日光が直接製品に当たる場所 • 可燃性ガスのある環境 • 腐食性ガス(二酸化硫黄、硫化水素、二酸化窒素、塩素、アンモニア、オゾンな ど)が発生する環境 • ほこりや空気中に腐食を促進する成分(塩化ナトリウムや硫黄など)や導電性の金 属などが含まれている環境 **警告 プラスチック袋は子供の手の届かない場所に保管する** 包装用のプラスチック袋をかぶったりすると窒息の原因となります。 **警告 付属の電源コードを使用し、100VAC電源に接続して使用する** 付属の電源コードは日本国内100VAC専用品です。 誤った接続をすると火災や感電の原因となります。 **警告 電源コードを抜くときは、プラグ部分を持つ** コード部分を引っ張るとコードが傷つき、火災、感電の原因となります。

### **警告**

電源コンセントが二芯の場合、付属の二芯アダプタを使用し、安全(感電防止)およ **び電磁界輻射低減のため、アースリード(緑)を必ず接地する**

なお、アースリードは電源プラグをつなぐ前に接続し、電源プラグを抜いてから外し てください。順序を守らないと感電の原因となります。

二芯アダプタのアースリード、および三芯プラグのアースが、コンセントの他の電極 に接触しないようにしてください。

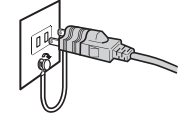

**警告**

**次のような誤った電源接続をしない**

誤った接続は火災、感電、故障の原因となります。

• 取扱説明書で指定された電源電圧以外への接続

• タコ足配線

**Communication** 

**警告**

**電源コードを傷つけない**

電源コードに重いものをのせる、引っ張る、束ねて結ぶなどをしないでください。電 源コードが破損(芯線の露出、断線など)し、火災や感電の原因となります。

### **警告**

**操作者はこの製品に触れたまま患者に接触しない**

この製品は患者との接触を意図していません。

### **警告**

**雷が鳴り出したら、電源プラグやコードには触れない**

感電の原因となります。

### **警告**

**アーム(または他のスタンド)を使用する場合は、それらの取扱説明書の指示に従 い、確実に設置する**

確実に設置されていないと、外れたり、倒れたりしてけがや故障の原因となります。

設置する前に、アームやスタンドを固定する机や壁などに十分な強度があるか確認し てください。

万一、落とした場合は電源プラグを抜いて、販売店またはEIZOメンテナンスセンター にご連絡ください。そのまま使用すると火災、感電の原因となります。また、取り外 したスタンドを再度取り付ける場合には必ず元のねじを使用し、確実に固定してくだ さい。

### **警告**

#### **液晶パネルが破損した場合、破損部分に直接素手で触れない**

もし触れてしまった場合には、手をよく洗ってください。

万一、漏れ出た液晶が、誤って口や目に入った場合には、すぐに口や目をよく洗い、 医師の診断を受けてください。そのまま放置した場合、中毒を起こす恐れがありま す。

### **警告**

#### **高所への取り付けは専門業者に依頼する**

モニターを高所に取り付ける場合、製品およびその部品等が落下してけがの原因とな る恐れがあります。当社または工事専門業者に、取り付け前後の製品の破損や変形が ないかの点検も含め、取り付けを依頼してください。

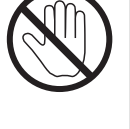

### **注意**

### **注意**

#### **使用する前に必ず動作確認をする**

表示画像に問題がないことを確認してから使用してください。

多画面を使用する場合は、正常に画像が表示されていることを確認してから使用して ください。

### **注意**

#### **固定機能付きケーブル / コードは、固定して使用する**

固定せずに使用すると、ケーブル / コードが抜けて画面が表示されなくなり、作業が 中断する原因となります。

#### **注意**

#### **運搬のときは、接続コードやオプション品を外す**

コードを引っ掛けたり、移動中にオプション品が外れたりして、けがの原因となりま す。

### **注意**

#### **この製品を移動させるときは、正しい方法で移動する**

• この製品を移動するときは、画面の下部をしっかりと持つ。

- 30インチ以上のモニターの場合、開梱や持ち運びは必ず2人以上でおこなう。
- モニター背面にハンドルのある機種の場合は、ハンドルと画面の下部をしっかりと 持つ。

落としたりするとけがや故障の原因となります。

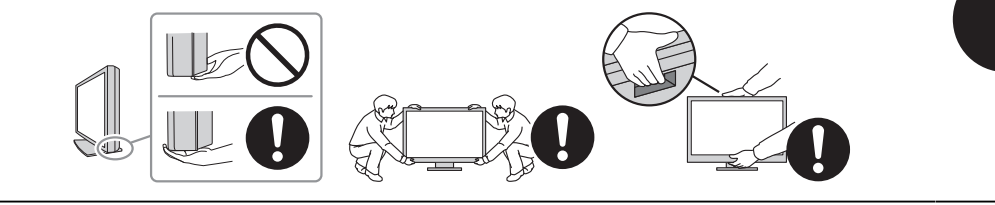

#### **注意**

#### **手を挟まないように注意する**

モニターの高さや角度を調整する際に、勢いよく力を加えると、手を挟んでけがをす る恐れがあります。

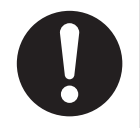

### **注意**

#### **通風孔をふさがない**

- 通風孔の上や周囲にものを置かない。
- 風通しの悪い、狭いところに置かない。
- 横倒しや逆さにして使わない。

通風孔をふさぐと、内部が高温になり、火災や感電、故障の原因となります。

### **注意**

#### **濡れた手で電源プラグに触れない**

感電の原因となります。

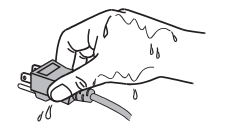

### **注意**

#### **電源プラグの周囲にものを置かない**

火災や感電防止のため、異常が起きたときすぐ電源プラグを抜けるようにしておいて ください。

### **注意**

#### **電源プラグ周辺、モニターの通風孔は定期的に掃除する**

ほこり、水、油などが付着すると火災の原因となります。

### **注意**

#### **クリーニングの際は電源プラグを抜く**

プラグを差したままでおこなうと、感電の原因となります。

### **注意**

**長時間使用しない場合には、安全および省エネルギーのため、本体の電源を切った 後、電源コンセントから電源プラグも抜く**

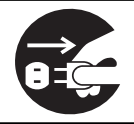

# <span id="page-9-0"></span>**モニターについて**

### <span id="page-9-1"></span>**使用用途**

この製品は、一般撮影やMRI、CTなどの医用画像表示用途に適しています。

#### **注意点**

- 本書に記載されている用途以外での使用は、保証外となる場合があります。
- 本書に定められている仕様は、付属の電源コードおよび当社が指定する信号ケーブル使用時に のみ適用いたします。
- この製品には、当社オプション品または当社が指定する製品をお使いください。

### <span id="page-9-2"></span>**使用上の留意点**

- 長時間使用することにより、部品(液晶パネルやファンなど)が劣化することがありま す。正常に動作することを定期的に確認してください。
- 同じ画像を長時間表示することによって、表示を変えたときに前の画像が残像として残 ることがあります。長時間同じ画像を表示するようなときには、コンピュータのスクリ ーンセーバーまたはパワーセーブ機能を使用してください。表示する画像によっては、 短い時間でも残像が残ることがあります。その場合、画像を変更したり、数時間電源を 切った状態にすると、解消されることがあります。
- モニターの表示が安定するまでに、数分かかります。モニターの電源を入れたあと、ま たは省電力モードから復帰して数分以上経過してから使用してください。
- 表示状態を長時間続けると、表示面にシミやムラ、焼き付きが発生する場合があります のでご注意ください。モニターを長くお使いいただくため、定期的にモニターの電源を オフにすることをお勧めします。
- 液晶パネルに使用されるバックライトには寿命があります。長時間連続使用など、ご使 用状態によっては、バックライトの寿命が早まり、交換が必要となる場合があります。 画面が暗くなったり、ちらついたり、点灯しなくなったときには、お客様ご相談窓口に お問い合わせください。
- 画面上に欠点、発光している少数のドットが見られることがありますが、液晶パネルの 特性によるもので、製品本体の欠陥ではありません。
- 液晶パネルの表面や外枠は強く押さないでください。強く押すと、干渉縞が発生するな ど表示異常を起こすことがありますので取り扱いにご注意ください。また、液晶パネル 面に圧力を加えたままにしておくと、液晶の劣化や、液晶パネルの破損などにつながる 恐れがあります。(液晶パネルを押した跡が残った場合、画面全体に白い画像または黒 い画像を表示すると解消されることがあります。)
- 液晶パネルを固い物や先のとがった物などで押したり、こすったりしないようにしてく ださい。傷が付く恐れがあります。なお、ティッシュペーパーなどで強くこすっても傷 が入りますのでご注意ください。
- 内蔵キャリブレーションセンサー(Integrated Front Sensor)に触れないでください。 測定精度の低下や破損の原因となります。
- 内蔵の照度センサーは、環境によっては照度計と異なる測定値を示す場合があります。
- この製品を冷え切った状態のまま室内に持ち込んだり、急に室温を上げたり、温度が低 い部屋から高い部屋に移動したりすると、製品の表面や内部に結露が生じることがあり ます。結露が生じた場合は、結露がなくなるまで製品の電源を入れずにお待ちくださ い。そのまま使用すると故障の原因となることがあります。

### <span id="page-10-0"></span>**モニターを長くご使用いただくために**

#### <span id="page-10-1"></span>**品質管理**

- モニターの表示品質は、入力信号の品位や製品の劣化により変化します。用途に応じた 医療規格 / ガイドラインに従って、日常点検や定期的な不変性試験(階調チェックを含 む)を実施し、必要に応じてキャリブレーションを実行してください。モニター品質管 理ソフトウェア RadiCS(別売オプション)を使うことで、医療規格 / ガイドラインに 対応した高度な品質管理を実施することができます。
- 品質管理のための各種試験やキャリブレーション、モニターの画面調整は電源を入れた あと、または省電力モードから復帰して15分以上経過してからおこなってください。
- 長時間使用することによる輝度変化を抑え、安定した輝度を保つためには、推奨輝度ま たはそれ以下の輝度で使用されることをお勧めします。
- 内蔵キャリブレーションセンサー(Integrated Front Sensor)と別売りの外付けセンサ ーの測定結果を同等にするためには、RadiCS(別売オプション) / RadiCS LE(付属) を使用してIntegrated Front Sensorと外付けセンサーの相関取り (コレレーション)を 実行してください。定期的なコレレーションにより、Integrated Front Sensorは外付け センサーと同等の測定結果を維持することができます。コレレーションに関する詳細 は、RadiCS / RadiCS LE取扱説明書を参照してください。

#### **注意点**

• 誤操作や意図しない設定の変更により、モニターの表示状態が変更される場合があります。モ ニターの画面調整後は、操作スイッチをロックした状態でのご使用をお勧めします。 設定方法の詳細は、設定マニュアル(CD-ROM内)を参照してください。

#### <span id="page-10-2"></span>**クリーニング**

- この製品を美しく保ち、長くお使いいただくためにも定期的にクリーニングをおこなう ことをお勧めします。
- 製品に付いた汚れは、少量の水をしめらせた柔らかい布、または当社製ScreenCleaner を使って、やさしく拭き取ってください。

#### **注意点**

- 製品に液体を直接付着させないでください。付着した場合、直ちに拭き取ってください。
- 製品の隙間や内部に液体が入らないようにしてください。
- クリーニングや消毒のために薬品を使用する場合、アルコール、消毒薬などの薬品は、製品の 光沢の変化、変色、色あせ、表示画質の劣化などにつながる恐れがあります。薬品は頻繁に使 用しないでください。
- シンナー、ベンジン、ワックス、研磨クリーナは、製品をいためるため絶対に使用しないでく ださい。
- クリーニングおよび消毒の詳細は、当社Webサイトをご確認ください。 確認方法: [www.eizo.co.jp](https://www.eizo.co.jp)にアクセスし、サイト内検索ボックスに「消毒」と入力して検索

#### <span id="page-11-0"></span>**薬品による消毒**

• 製品を消毒する場合は、当社でテスト済みの薬品の使用をお勧めします(次の表を参照 してください)。なお、これらの薬品を使用した場合でも、製品が損傷したり劣化しな いことを保証するものではありません。

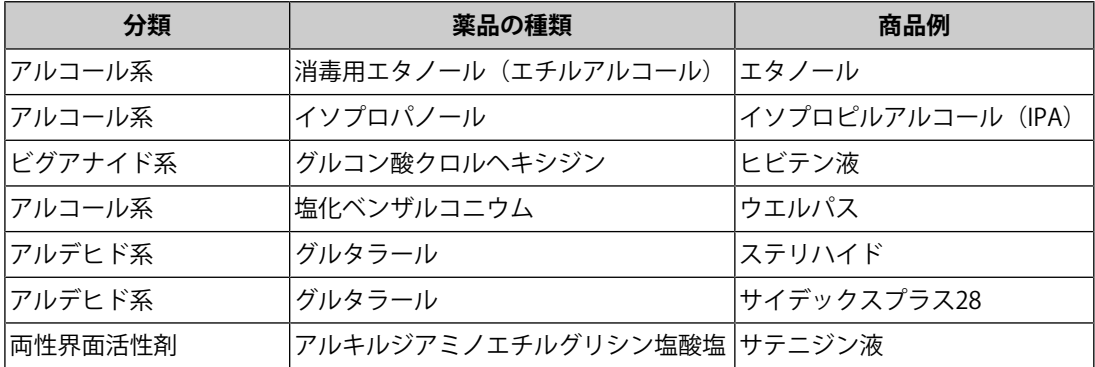

### <span id="page-11-1"></span>**モニターを快適にご使用いただくために**

- 画面が暗すぎたり、明るすぎたりすると目に悪影響をおよぼすことがあります。状況に 応じてモニター画面の明るさを調整してください。
- 長時間モニター画面を見続けると目が疲れますので、1時間に約10分の休憩を取ってく ださい。
- 画面は、適切な距離および角度でご覧ください。

### <span id="page-11-2"></span>**サイバーセキュリティに関するお願い**

- ファームウェアのアップデートはEIZO株式会社またはその代理店を通じて実施してくだ さい。
- EIZO株式会社またはその代理店からファームウェアをアップデートするように案内があ った場合は速やかにアップデートをおこなってください。

# 目次

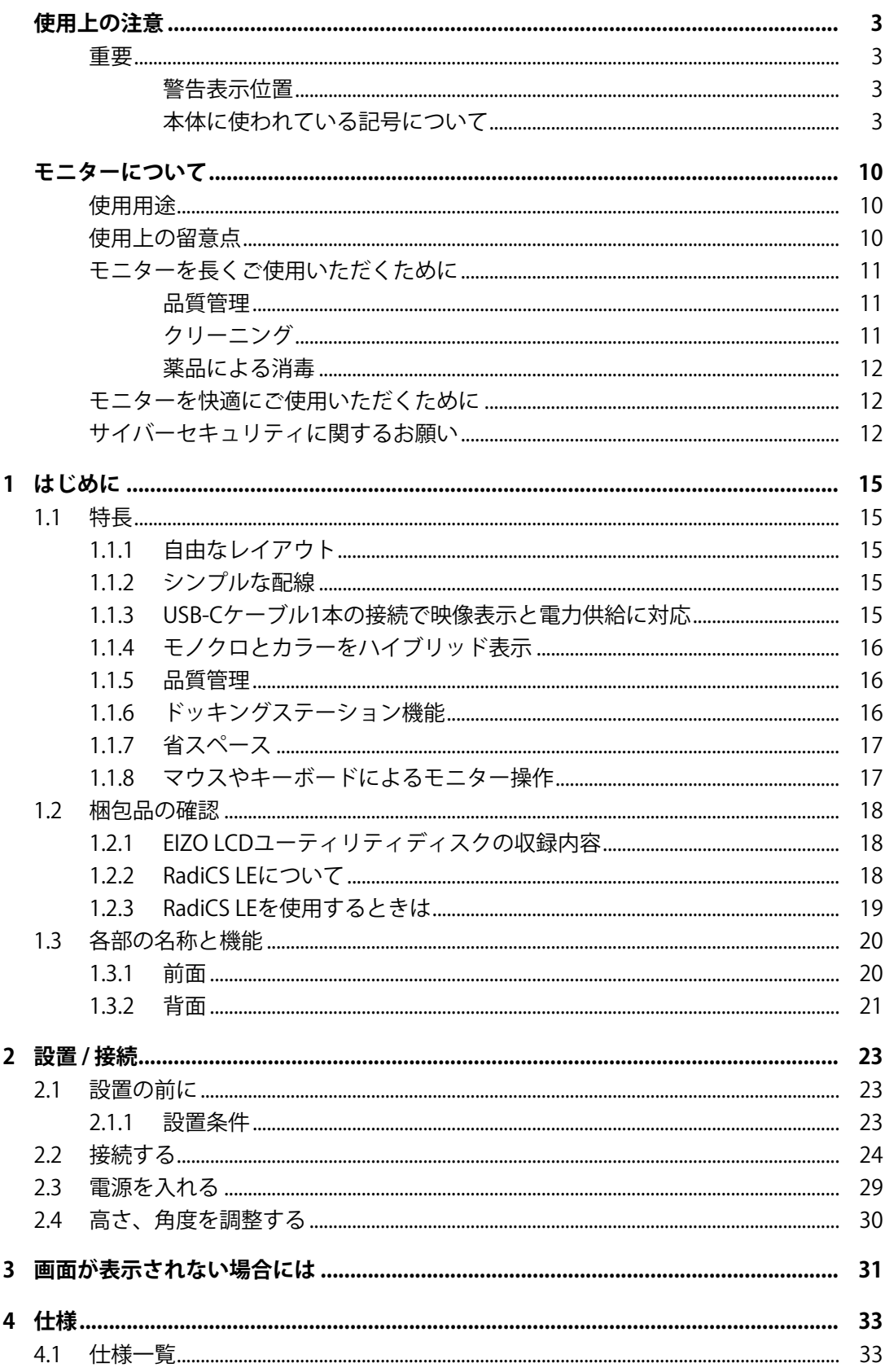

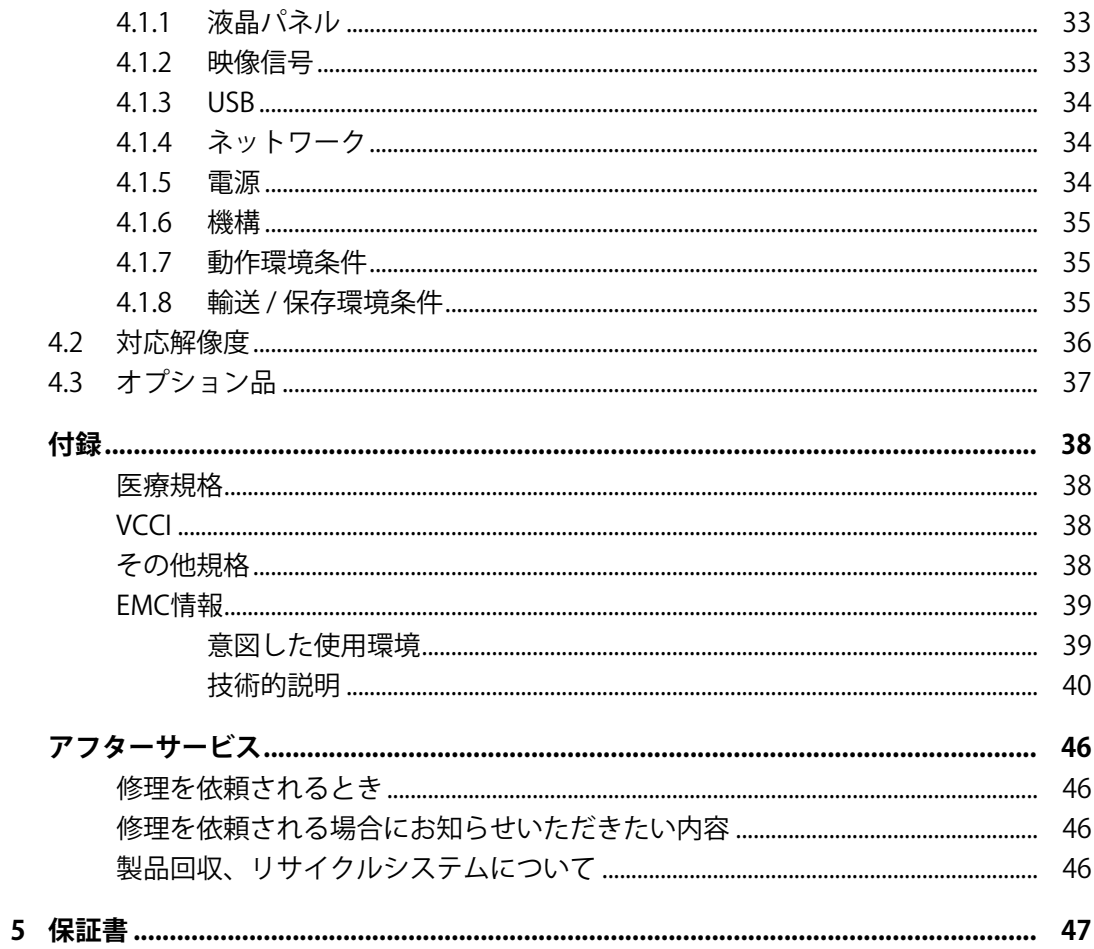

# <span id="page-14-0"></span>**1 はじめに**

このたびは当社カラー液晶モニターをお買い求めいただき、誠にありがとうございます。

### <span id="page-14-1"></span>**1.1 特長**

- <span id="page-14-2"></span>**1.1.1 自由なレイアウト**
	- 最大で3つの信号を同時に表示できるPbyP(Picture by Picture)、PinP(Picture in Picture)機能を搭載しています。

![](_page_14_Figure_6.jpeg)

• 信号ケーブル1本でPbyP表示が可能なOne Cable PbyP機能を搭載しています。

#### **1.1.2 シンプルな配線**

<span id="page-14-3"></span>USB Type-C® (USB-C®)の出力端子を搭載しています。 この出力端子から、他のモニターに信号出力ができます。

![](_page_14_Figure_10.jpeg)

### **1.1.3 USB-Cケーブル1本の接続で映像表示と電力供給に対応**

<span id="page-14-4"></span>この製品はUSB-Cコネクタを搭載しており、映像信号の送信(DisplayPort™ Alt Mode)と 電力供給 (USB Power Delivery) に対応しています。

ノートPCの外部モニターとして使用しながら、ノートPCへ電力を最大94 W供給できます。

![](_page_14_Figure_14.jpeg)

#### **参考**

- 映像信号を表示するには、接続する機器が映像信号の送信(DisplayPort Alt Mode)に対応して いる必要があります。
- 電力を供給するには、接続する機器がUSB Power Deliveryによる充電機能に対応している必要が あります。
- 次のUSBケーブルを使用した場合のみ、最大94 Wの電力供給が可能です。 –  $CC150SS81G-5A$  (付属)
- モニターが省電力モードの場合でも、接続している機器の充電ができます。

#### **1.1.4 モノクロとカラーをハイブリッド表示**

<span id="page-15-0"></span>Hybrid Gamma PXL機能を有効にすることで、同一画面内のモノクロとカラーをピクセルご とに自動判別し、それぞれ最適な階調で表示することができます。

#### **1.1.5 品質管理**

- <span id="page-15-1"></span>• 内蔵キャリブレーションセンサー(Integrated Front Sensor)を搭載しています。この センサーを使用して、モニター単独でのキャリブレーション (SelfCalibration)や階調 チェックができます。
- 添付のRadiCS LEを使用することで、モニターのキャリブレーションや履歴管理が可能 です。
- モニター品質管理ソフトウェア RadiCSを使用することで、各種医療規格 / ガイドライ ンに対応した品質管理が可能です。

#### **1.1.6 ドッキングステーション機能**

<span id="page-15-2"></span>この製品はドッキングステーション機能として、LANポートとUSBハブを搭載しています。 USB-Cケーブルを接続することで、LANポートを搭載していないノートPCやタブレット機 器でも安定したネットワーク環境を利用できます。また、USB対応の周辺機器の利用やスマ ートフォンの充電ができます(設定マニュアル「ドッキングステーション機能の使用方 法」参照)。

![](_page_15_Figure_14.jpeg)

#### **1.1.7 省スペース**

<span id="page-16-0"></span>複数のUSBコネクタ(アップストリーム)を搭載しています。複数台のコンピュータを1組 のUSBデバイス(マウスやキーボードなど)で操作することができます。

![](_page_16_Figure_3.jpeg)

#### **1.1.8 マウスやキーボードによるモニター操作**

<span id="page-16-1"></span>モニター品質管理ソフトウェア RadiCS / RadiCS LEを使うことで次のモニター操作がマウス やキーボードを使って簡単におこなうことができます。

- CAL Switchモードの切り替え
- 入力信号の切り替え
- 画面の一部に任意のCAL Switchモードを割り当てて表示する機能(Point-and-Focus)
- PinP子画面の表示 / 非表示(Hide-and-Seek)
- USBデバイスを操作するコンピュータの切り替え(Switch-and-Go)
- 省電力モードへの移行 (Backlight Saver)

#### **参考**

• RadiCS / RadiCS LEを使うことで、PinP子画面の表示 / 非表示とUSBデバイスを操作するコンピ ュータの切り替えを同時におこなうことも可能です。設定方法の詳細は、RadiCS / RadiCS LEの 取扱説明書を参照してください。

1 | はじめに

### <span id="page-17-0"></span>**1.2 梱包品の確認**

次のものがすべて入っているか確認してください。万一、不足しているものや破損してい るものがある場合は、販売店または別紙のお客様ご相談窓口にお問い合わせください。

![](_page_17_Figure_3.jpeg)

• お客様ご相談窓口のご案内

#### **1.2.1 EIZO LCDユーティリティディスクの収録内容**

<span id="page-17-1"></span>CD-ROMには、次のものが収録されています。各項目の起動方法や参照方法はディスク内 のReadmeja.txtを参照してください。

- Readmeia.txtファイル
- モニター品質管理ソフトウェア RadiCS IF (Windows用)
- 取扱説明書
	- モニターの取扱説明書
	- モニターの設定マニュアル
	- RadiCS LEの取扱説明書
- 製品寸法図

#### **1.2.2 RadiCS LEについて**

<span id="page-17-2"></span>RadiCS LEを使用することで、次のような品質管理やモニター操作をおこなうことができま す。ソフトウェアのより詳しい内容や設定方法については、RadiCS LEの取扱説明書を参照 してください。

#### **品質管理**

- キャリブレーションの実行
- 試験実行結果の一覧表示やレポート作成
- SelfCalibrationの調整目標および実行スケジュールの設定

#### **モニター操作**

- CAL Switchモードの切り替え
- 入力信号の切り替え
- 画面の一部に任意のCAL Switchモードを割り当てて表示する機能(Point-and-Focus)
- PinP子画面の表示 / 非表示(Hide-and-Seek)
- USBデバイスを操作するコンピュータの切り替え(Switch-and-Go)
- 省電力モードへの移行 (Backlight Saver)
- 環境光に応じてTextモードに設定されているモニターの輝度を自動的に調整する機能 (Auto Brightness Control)

#### **注意点**

• RadiCS LEの仕様は予告なしに変更することがあります。最新のRadiCS LEは、当社のWebサイト からダウンロードできます。([www.eizo.co.jp](https://www.eizo.co.jp/))

#### **1.2.3 RadiCS LEを使用するときは**

<span id="page-18-0"></span>RadiCS LEのインストール方法、使用方法については、RadiCS LEの取扱説明書(CD-ROM 内)を参照してください。

RadiCS LEを使用する場合は、モニターとコンピュータを付属のUSBケーブルで接続してく ださい。接続方法の詳細は[2.2 接続する \[P. 24\]を](#page-23-0)参照してください。

# <span id="page-19-0"></span>**1.3 各部の名称と機能**

### **1.3.1 前面**

<span id="page-19-1"></span>![](_page_19_Figure_3.jpeg)

![](_page_19_Picture_95.jpeg)

### **1.3.2 背面**

<span id="page-20-0"></span>![](_page_20_Figure_2.jpeg)

![](_page_20_Picture_141.jpeg)

![](_page_20_Picture_142.jpeg)

![](_page_21_Picture_92.jpeg)

# <span id="page-22-0"></span>**2 設置 / 接続**

### **2.1 設置の前に**

<span id="page-22-1"></span>[使用上の注意 \[P. 3\]を](#page-2-0)よく読み、必ずお守りください。 ラッカー系の塗料を使用した机にこの製品を置くと、スタンドの底面に使用しているゴム の成分により、色が付着する場合があります。ご使用前にご確認ください。

#### **2.1.1 設置条件**

<span id="page-22-2"></span>モニターをラックなどに設置する場合は、周囲(側面、背面、上方)に十分な空間を確保 してください。

#### **注意点**

• 照明の光が画面に映り込まないようにモニターを配置してください。

### <span id="page-23-0"></span>**2.2 接続する**

#### **注意点**

- モニター、コンピュータ、および周辺機器の電源は切った状態で接続してください。
- 今まで使用していたモニターをこの製品に置き換える場合、コンピュータと接続する前に[4.2 対](#page-35-0) [応解像度 \[P. 36\]を](#page-35-0)参照し、コンピュータの設定をこの製品で表示できる解像度 / 垂直走査周波 数に変更してください。
- ケーブルが差し込みにくい場合は、画面の角度を調整してください。
- 1. 信号ケーブルを接続します。 コネクタの形状を確認して、ケーブルを接続してください。

![](_page_23_Figure_7.jpeg)

![](_page_23_Figure_8.jpeg)

#### **注意点**

- 出荷状態ではDisplayPort 1コネクタの信号が表示される設定です。他のコネクタの信号を表示す る場合は、入力信号を切り替えてください(設定マニュアル「入力信号を切り替える」参 照)。
- HDMI信号の場合、リミテッドレンジで表示されることがあります。

![](_page_24_Figure_1.jpeg)

![](_page_24_Figure_2.jpeg)

- PbyP (DisplayPort 1 / DisplayPort 2) 表示をおこなう場合は、設定メニューの「PbyP設定」の 設定が必要です。詳細は設定マニュアル(CD-ROM内)を参照してください。
- 2台のコンピュータからPbyP表示する場合、キャリブレーションなどの品質管理が一部制限され ることがあります。

#### **PbyP(One Cable PbyP)表示する場合**

![](_page_25_Figure_2.jpeg)

#### **注意点**

• PbyP(One Cable PbyP)表示をおこなう場合は、DisplayPort 1コネクタまたはUSB-Cコネクタ .<br>(アップストリーム: <sup>\*</sup>会) に接続してください。また、設定メニューの「PbyP設定」の設定 が必要です。詳細は設定マニュアル(CD-ROM内)を参照してください。

#### **PinP(子画面)表示する場合**

例:HDMIコネクタを使用

![](_page_25_Figure_7.jpeg)

### **注意点**

- PinP(子画面)表示をおこなう場合は、設定メニューの「PinP設定」の設定が必要です。詳細 は設定マニュアル(CD-ROM内)を参照してください。
- HDMI信号を1画面表示している場合、PinP(子画面)表示機能は使用できません。

#### **別のモニターにデイジーチェーン接続する場合**

DisplayPort 1コネクタまたはUSB-Cコネクタ(アップストリーム: ' 等)に入力した信号を 他のモニターに出力します。

![](_page_26_Figure_6.jpeg)

#### **注意点**

• デイジーチェーン接続が可能なモニターとグラフィックスボードは、当社のWebサイトでご確 認ください。

([www.eizo.co.jp](https://www.eizo.co.jp/))

- デイジーチェーン接続をおこなう場合は、DisplayPort 1コネクタまたはUSB-Cコネクタ(アップ ストリーム:  $f(\frac{1}{2})$ に接続してください。また、管理者設定メニューの「Daisy Chain」の設定 が必要です。詳細は設定マニュアル(CD-ROM内)を参照してください。
- 出荷状態ではUSB-C(ダウンストリーム: )にキャップが付いています。使用する場合は キャップを外してください。
- 2. 付属の電源コードをモニターの電源コネクタと電源コンセントに接続します。 電源コードをモニターの奥まで差し込んでください。

3. USB-C接続をしない場合で、かつ、RadiCS / RadiCS LEを使用する場合やモニターにUSB デバイス(USBに対応している周辺機器)を接続する場合は、USB2.0ケーブルをモニタ ーのUSB-BコネクタとコンピュータのUSB-Aコネクタに接続します。

![](_page_27_Figure_2.jpeg)

USB-C接続の場合で、かつ、RadiCS / RadiCS LEを使用する場合やモニターにUSBデバイ ス(USBに対応している周辺機器)を接続する場合は、設定メニューの「USB選択」を 「USB-C」に設定します(設定マニュアル「USB選択」参照)。

#### **注意点**

- RadiCS / RadiCS LEをインストールしたコンピュータと接続する場合はUSB-B1 ( う) または USB-C (アップストリーム: '<del>'</del> )に接続してください。
- USB-B 2 (  $\frac{1}{2}$ ) を使用する場合は、事前にキャップを外してください。また、設定メニューの 「USB選択」の設定を変更してください(設定マニュアル「USB選択」参照)。

### <span id="page-28-0"></span>**2.3 電源を入れる**

1. 心に触れて、モニターの電源を入れます。 モニターの電源スイッチのランプが緑色に点灯します。 ランプが点灯しない場合は、[3 画面が表示されない場合には \[P. 31\]](#page-30-0)を参照してくださ い。

#### **参考**

- モニターの電源が入っていない状態で、(りを除くいずれかの操作スイッチに触れると(りが点 滅して、電源スイッチの場所をお知らせします。
- 2. コンピュータの電源を入れます。 画面が表示されます。 電源を入れても画面が表示されない場合は、[3 画面が表示されない場合には \[P. 31\]](#page-30-0)を 参照してください。

#### **注意点**

- 初回接続時や接続方法を変更した場合には、解像度や表示スケールなどのディスプレイ設定が 適切でないことがあります。コンピュータの設定が適切になっていることを確認してくださ い。
- 省電力のためにはモニターの電源を切ることをお勧めします。モニターを使用しない時は、主 電源を切るか、電源プラグを抜くことで電力が消費されなくなります。

#### **参考**

- 輝度劣化を抑制しモニターを長くお使いいただくため、および消費電力抑制のために次のこと をおこなってください。
	- コンピュータまたはモニターのパワーセーブ機能を使用する。
	- 使用後はモニターの電源を切る。

### <span id="page-29-0"></span>**2.4 高さ、角度を調整する**

モニターの上下または左右を両手で持ち、画面の高さや上下左右の角度を作業に適した状 態になるように調整します。

![](_page_29_Figure_3.jpeg)

## <span id="page-30-0"></span>**3 画面が表示されない場合には**

### **電源スイッチのランプが点灯しない**

- 電源コードは正しく接続されていますか。
- 背面の主電源スイッチを入れてください。
- 心に触れてください。
- 背面の主電源スイッチを切り、数分後にもう一度電源を入れてみてください。

### **電源スイッチのランプが点灯:緑色**

- 設定メニューの「ブライトネス」、「コントラスト」、「ゲイン」の各調整値を上げて みてください。詳細は、設定マニュアル(CD-ROM内)を参照してください。
- 背面の主電源スイッチを切り、数分後にもう一度電源を入れてみてください。

### **電源スイッチのランプが点灯:橙色**

- 入力信号を切り替えてみてください。詳細は、設定マニュアル(CD-ROM内)を参照し てください。
- マウス、キーボードを操作してみてください。
- コンピュータの電源は入っていますか。
- 信号ケーブルが正しく接続されていますか。選択している入力信号のコネクタに信号ケ ーブルを接続してください。
- 背面の主電源スイッチを切り、もう一度スイッチを入れてみてください。

### **電源スイッチのランプが点滅:橙色、緑色**

• 当社指定の信号ケーブルで接続してください。その後、背面の主電源スイッチを切り、 数分後にもう一度電源を入れてみてください。

### **画面に「入力信号無し」のメッセージが表示される**

例:

![](_page_30_Picture_20.jpeg)

- コンピュータによっては電源を入れても信号がすぐに出力されないため、上のような画 面が表示されることがあります。
- コンピュータの電源は入っていますか。
- 信号ケーブルは正しく接続されていますか。選択している入力信号のコネクタに信号ケ ーブルを接続してください。
- USB-C (ダウンストリーム: ' ) はデイジーチェーン接続の出力に使用します。コン ピュータと接続しても画面は表示されません。
- 入力信号を切り替えてみてください。詳細は、設定マニュアル(CD-ROM内)を参照し てください。
- 背面の主電源スイッチを切り、もう一度スイッチを入れてみてください。

### **画面に「信号エラー」のメッセージが表示される**

例:

### DisplayPort 1 信号エラー

- コンピュータの設定が、この製品で表示できる解像度、垂直走査周波数になっています か([4.2 対応解像度 \[P. 36\]参](#page-35-0)照)。
- コンピュータを再起動してみてください。
- グラフィックスボードのユーティリティなどで、適切な設定に変更してください。詳細 はグラフィックスボードの取扱説明書を参照してください。

### **画面に「DP 非対応」のメッセージが表示される**

 $USB - C$ DP 非対応

- 当社指定の信号ケーブルで接続されていますか。
- 接続している機器のUSB-Cが映像信号の出力 (DisplayPort Alt Mode) に対応していま すか。詳細は、機器メーカーへお問い合わせください。
- DisplayPortケーブルまたはHDMIケーブルで接続してください。

# <span id="page-32-0"></span>**4 仕様**

### <span id="page-32-1"></span>**4.1 仕様一覧**

### **4.1.1 液晶パネル**

<span id="page-32-2"></span>![](_page_32_Picture_157.jpeg)

### **4.1.2 映像信号**

<span id="page-32-3"></span>![](_page_32_Picture_158.jpeg)

※1 解像度により対応可能な垂直走査周波数は異なります。詳細は、[4.2 対応解像度 \[P. 36\]を](#page-35-0)参照し てください。

#### **4.1.3 USB**

<span id="page-33-0"></span>![](_page_33_Picture_142.jpeg)

### **4.1.4 ネットワーク**

<span id="page-33-1"></span>![](_page_33_Picture_143.jpeg)

※1 OS提供元のサポート終了にともない、当社のサポートも終了します。

### **4.1.5 電源**

<span id="page-33-2"></span>![](_page_33_Picture_144.jpeg)

※1 DisplayPort入力時、USBアップストリームポート非接続、「DP Power Save」:「オン」、「One Cable PbyP」:「オフ」、「Daisy Chain」-「出力」:「オフ」、外部負荷非接続

※2 USBアップストリームポート非接続、「DP Power Save」:「オン」、「One Cable PbyP」:「オ フ」、「Daisy Chain」-「出力」:「オフ」、外部負荷非接続

### **4.1.6 機構**

<span id="page-34-0"></span>![](_page_34_Picture_102.jpeg)

### **4.1.7 動作環境条件**

<span id="page-34-1"></span>![](_page_34_Picture_103.jpeg)

### **4.1.8 輸送 / 保存環境条件**

<span id="page-34-2"></span>![](_page_34_Picture_104.jpeg)

4 | 仕様

# **4.2 対応解像度**

<span id="page-35-0"></span>この製品は次の解像度に対応しています。

〇:対応、-:非対応

![](_page_35_Picture_417.jpeg)

※1 推奨解像度

# **4.3 オプション品**

<span id="page-36-0"></span>次のオプション品を別売りで用意しています。

オプション品に関する最新情報および最新の対応グラフィックスボード情報は、当社の Webサイトを参照してください。

([www.eizo.co.jp\)](https://www.eizo.co.jp/)

![](_page_36_Picture_63.jpeg)

# <span id="page-37-0"></span>**付録**

### <span id="page-37-1"></span>**医療規格**

この製品を用いる装置を設計、使用する場合は、IEC60601-1-1の規格要求に従ってくださ い。

### <span id="page-37-2"></span>**VCCI**

この装置は、クラスB機器です。この装置は、住宅環境で使用することを目的としています が、この装置がラジオやテレビジョン受信機に近接して使用されると、受信障害を引き起 こすことがあります。取扱説明書に従って正しい取り扱いをしてください。

VCCI-B

また、製品の付属品(ケーブルを含む)や当社が指定する別売オプション品を使用しない 場合、VCCIの技術基準に適合できない恐れがあります。

### <span id="page-37-3"></span>**その他規格**

この装置は、社団法人 電子情報技術産業協会の定めたパーソナルコンピュータの瞬時電 圧低下対策規格を満足しております。しかし、規格の基準を上回る瞬時電圧低下に対して は、不都合が生じることがあります。

この装置は、高調波電流を抑制する日本工業規格JIS C 61000-3-2に適合しております。

### <span id="page-38-0"></span>**EMC情報**

RadiForce MX317Wは、医用画像を適正に表示する性能を有しています。

#### <span id="page-38-1"></span>**意図した使用環境**

RadiForce MX317Wは次の環境での使用を意図しています。

- 医院・病院などの専門的ヘルスケア施設内の環境
- ホームヘルスケア環境のうち住居・住宅などの居住区

次のような環境での使用は意図していません。

- 居住区を除くホームヘルスケア環境
- 電気メスなどの高周波手術機器の近傍
- 短波治療機器の近傍
- MRI用RF遮蔽室内
- 遮蔽された場所の特殊環境内
- 救急車両を含む車載
- その他特殊環境

### **警告**

• RadiForce MX317Wは、EMC(電磁両立性)に関する特別な安全上の注意を必要とします。EMC 情報および本書内の「使用上の注意」をよくお読みになり、以下の指示に従って、設置、操作 する必要があります。

### **警告**

• RadiForce MX317Wは、他の機器に隣接した設置や積み重ねた状態で使用をしないでください。 やむを得ずその状態で使用する場合は、RadiForce MX317Wおよびシステムが実際に使用される 構成で正常に動作することを確認してください。

#### **警告**

• 携帯型RF通信機器は、ケーブルを含むRadiForce MX317Wのいかなる部分に対しても、30cm (12インチ)以上離して使用してください。RadiForce MX317Wに影響を与える恐れがありま す。

#### **警告**

• 信号入力部または出力部に追加装置を接続し、医療システムで使用する場合は、必ず IEC60601-1-2の要件に準拠してください。

#### **警告**

• RadiForce MX317Wの使用中は信号入出力コネクタ類には触らないでください。表示画像に影響 を与える恐れがあります。

### **警告**

• ケーブルは、必ず付属品または当社が推奨するケーブルを使用してください。 当社の推奨ケーブル以外を使用した場合、電磁妨害波の増加、電磁妨害に対する耐性低下の恐 れがあります。

![](_page_39_Picture_226.jpeg)

### <span id="page-39-0"></span>**技術的説明**

#### **電磁エミッション**

RadiForce MX317Wは、次に規定する電磁環境内での使用を意図している。 顧客またはRadiForce MX317Wの使用者は、次の環境でRadiForce MX317Wが使用されてい ることを確認すること。

![](_page_39_Picture_227.jpeg)

#### **電磁イミュニティ**

RadiForce MX317Wは、IEC60601-1-2で規定される専門的ヘルスケア施設環境およびホーム ヘルスケア環境での要求試験レベル(T)に対して、次の適合レベル(C)で試験されてい る。

顧客またはRadiForce MX317Wの使用者は、次の環境でRadiForce MX317Wが使用されてい ることを確認すること。

![](_page_40_Picture_308.jpeg)

![](_page_41_Picture_197.jpeg)

#### **参考**

- U<sub>r</sub>は、試験レベルを加える前の、交流電源電圧である。
- 80 MHzおよび800 MHzにおいては、高い周波数範囲を適用する。
- RF電磁界による伝導妨害や放射RF電磁界に関するこれらの指針は、すべての状況に対して適用 するものではない。建築物、物、人からの吸収および反射は、電磁波の伝搬に影響する。

<sup>※1</sup> 150 kHz~80 MHz間のISM(工業用、科学用および医学用)帯域は、6.765 MHz~6.795 MHz、 13.553 MHz~13.567 MHz、26.957 MHz~27.283 MHz、および40.66 MHz~40.70 MHzである。

<sup>※2</sup> 0.15 MHz~80 MHzのアマチュア無線帯域は、1.8 MHz~2.0 MHz、3.5 MHz~4.0 MHz、5.3 MHz~ 5.4 MHz、7 MHz~7.3 MHz、10.1 MHz~10.15 MHz、14 MHz~14.2 MHz、18.07 MHz~18.17 MHz、21.0 MHz~21.4 MHz、24.89 MHz~24.99 MHz、28.0 MHz~29.7 MHz、および50.0 MHz~ 54.0 MHzである。

 $*3$  例えば、(携帯/コードレス)電話および陸上移動無線の基地局、アマチュア無線、AM/FMラジ オ放送およびTV放送などの固定送信機からの電界強度を、正確に論理的に予測することはできな い。固定RF送信機による電磁環境を見積もるためには、電磁界の現地調査を考慮すること。 RadiForce MX317Wが使用される場所において測定した電界強度が、上記の適用されるRF適合性 レベルを超える場合は、RadiForce MX317Wが正常に動作するかを検証するために監視するこ と。異常動作が確認された場合は、RadiForce MX317Wの再配置または再設置のような追加対策 が必要になることがある。

※4 周波数範囲150 kHz~80 MHzにわたって、電界強度は3 V/m未満であること。

**携帯型および移動型RF通信機器との間の推奨分離距離と確認された各種通信機器サービス** RadiForce MX317Wは、放射RF妨害が管理されている電磁環境内での使用を意図している。 顧客またはRadiForce MX317Wの使用者は、携帯形及び移動型RF通信機器(送信機)と RadiForce MX317Wとの間の最小距離 (30 cm) を維持することで、電磁妨害を抑制するこ とができる。以下のRF通信サービスにおける近接電磁界イミュニティの要求試験レベル (T)に対して、RadiForce MX317Wは次の適合レベル(C)で試験されている。

![](_page_43_Picture_279.jpeg)

※1 サービスによっては、アップリンク周波数のみ含まれる。

※2 搬送波は、50%デューティサイクル矩形波信号を用いて変調した。

※3 試験レベルは、最大電力、30cmの分離距離により計算した。

顧客またはRadiForce MX317Wの使用者は、RF送信機と RadiForce MX317Wとの間の最小距 離(15cm)を維持することで、近接磁界による妨害を抑制することができる。以下の近接 磁界イミュニティの要求試験レベル(T)に対して、RadiForce MX317Wは次の適合レベル (C)で試験されている。

![](_page_44_Picture_196.jpeg)

 $*$ 1 搬送波は、50%デューティサイクル矩形波信号を用いて変調した。

その他の携帯型及び移動型RF通信機器(送信機)について、通信機器の最大出力に基づく RadiForce MX317Wとの間の最小距離は、次のとおりである。

![](_page_44_Picture_197.jpeg)

上記にリストされていない最大定格出力の送信機に関しては、送信機の周波数に対応する 式を使用して推奨分離距離d (単位はメートル (m)) を決定できる。ここで、Pは送信機 製造業者による送信機の最大定格出力(単位はワット(W))である。

#### **参考**

• 80 MHzおよび800 MHzにおいて、分離距離は高い周波数範囲を適用する。

• RF電磁界による伝導妨害や放射RF電磁界に関するこれらの指針は、すべての状況に対して適用 するものではない。建築物、物、人からの吸収および反射は、電磁波の伝搬に影響する。

# <span id="page-45-0"></span>**アフターサービス**

この製品のサポートに関してご不明な場合は、お客様ご相談窓口にお問い合わせくださ い。

### <span id="page-45-1"></span>**修理を依頼されるとき**

#### **保証期間中の場合**

保証書の規定に従い、修理または交換をさせていただきます。

#### **保証期間を過ぎている場合**

修理範囲(サービス内容)、修理費用の目安、修理期間、修理手続きなどを説明いたしま す。

### <span id="page-45-2"></span>**修理を依頼される場合にお知らせいただきたい内容**

- お名前、ご連絡先の住所、電話番号 / FAX番号
- お買い上げ年月日、販売店名
- 製品名、製造番号(製造番号は、本体の背面部やインフォメーションに表示されている 8桁の番号です。例:S/N 12345678)
- 使用環境(コンピュータ / グラフィックスボード / OS、システムのバージョン / 表示解 像度など)
- 故障または異常の内容(できるだけ詳細に)
- エラーコード(画面に表示された場合)

### <span id="page-45-3"></span>**製品回収、リサイクルシステムについて**

パソコン及びパソコン用モニターは「資源有効利用促進法」の指定再資源化製品に指定さ れており、メーカーは自主回収及び再資源化に取り組むことが求められています。 当社製品は、一般社団法人「パソコン3R推進協会」が回収させていただきます。 回収を希望されるお客様は当社のWebサイトよりお申し込みください。

([www.eizo.co.jp\)](https://www.eizo.co.jp/)

※ この製品は業務用途を意図した製品ですので、ご使用後廃棄される場合は有償となりま す。

# <span id="page-46-0"></span>**保証書**

この保証書は、購入日がわかる書類(納品書やレシートなど)とともに保管し、保証を受ける際はご提示ください。

![](_page_46_Picture_270.jpeg)

※ ただし、液晶パネルの保証期間は、お買い上げの日より3年間となります。また、輝度の保証期間は取扱説明書に記載の 推奨輝度以下でのご使用の場合に限定され、お買い上げの日より3年間かつ製品使用時間が15,000時間以内(輝度270 cd/m<sup>2</sup> かつ色温度7500K時)です。

#### **記入欄**

![](_page_46_Picture_271.jpeg)

#### **保証規定**

- 1. この製品の取扱説明書、本体添付ラベルなどの注意書に従った使用状態で保証期間内に故障した場合および推奨輝度に満たな くなった場合、無償で故障箇所の修理または交換をいたします。保証書を添えてお買い上げの販売店またはEIZOメンテナンス センターにお申しつけください。
- 2. 保証期間内でも次のような場合には、有償となります。
	- 使用上の誤り、または不当な修理や改造による故障および損傷
	- お買い上げの後の輸送・移動・落下などによる故障および損傷
	- 火災・地震・水害・落雷・その他の天災地変ならびに公害や異常電圧などの外部要因や、塵・埃に起因する故障および損傷
	- 強い振動や衝撃を受ける場所に搭載された場合に生じる故障および損傷
	- 当社が想定する使用環境や使用状況を逸脱した場合
	- 電池の液漏れによる故障及び損傷
	- 液晶パネル、バックライトの経年劣化(色の変化、輝度と色の均一性の変化、焼き付き、欠点の増加など)
	- センサー経年変化による性能劣化(測定値の変化など)
	- 取扱説明書に記載の推奨輝度を超えて使用しつづけ、推奨輝度に満たなくなった場合
	- 外装(液晶パネル、タッチパネル、保護パネルの表面、キャビネットなど)の劣化、変色
	- 付属品(ケーブル、取扱説明書、CD-ROMなど)の故障、損傷、劣化、紛失
	- 当社指定の消耗品 (電池、リモコン、タッチペンなど) の故障、損傷、劣化、紛失
	- 塵・埃などの外的要因による冷却ファンの異音、回転不良
	- 技術革新などにより製品に互換性がなくなった場合
- 3. 保証書は、保証書に明示した期間、条件のもとにおいて無償修理または交換をお約束するものです。保証期間経過後の修理ま たは交換については、お買い上げの販売店またはEIZOメンテナンスセンターにお問い合わせください。
- 4. 当社では、この製品の補修用性能部品(意匠部品を除く、製品の機能を維持するために必要な部品)を、製品の生産終了後、 最低7年間保有しています。この期間が経過した後も、故障箇所によっては修理可能な場合があります。
- 5. 修理の際に当社の品質基準に達した再生部品を使用することがあります。
- 6. 修理状況や補修用性能部品の在庫切れなどにより修理できない場合は、修理に代えて同等性能製品への置き換えを提案させて いただくことがあります。
- 7. 当社は、この製品の使用または故障により生じた直接、間接(逸失利益などを含む)のいかなる損害について責任を負いませ ん。また、この製品の記憶装置に記録された内容の消失などについても同様です。
- 8. 保証書は日本国内においてのみ有効です。 This warranty is valid only in Japan.
- 9. 保証書は再発行いたしませんので紛失しないよう大切に保管してください。

![](_page_46_Picture_30.jpeg)

**EIZ口**株式会社 〒924-8566 石川県白山市下柏野町153番地